# Sonderdokumentation Proline Promass I 500 EtherNet/IP

Anwendungspaket Viskositätsmessung

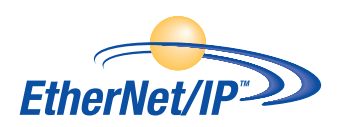

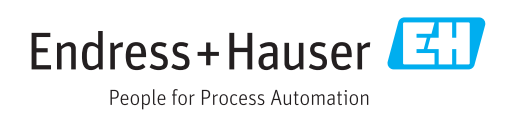

### Inhaltsverzeichnis

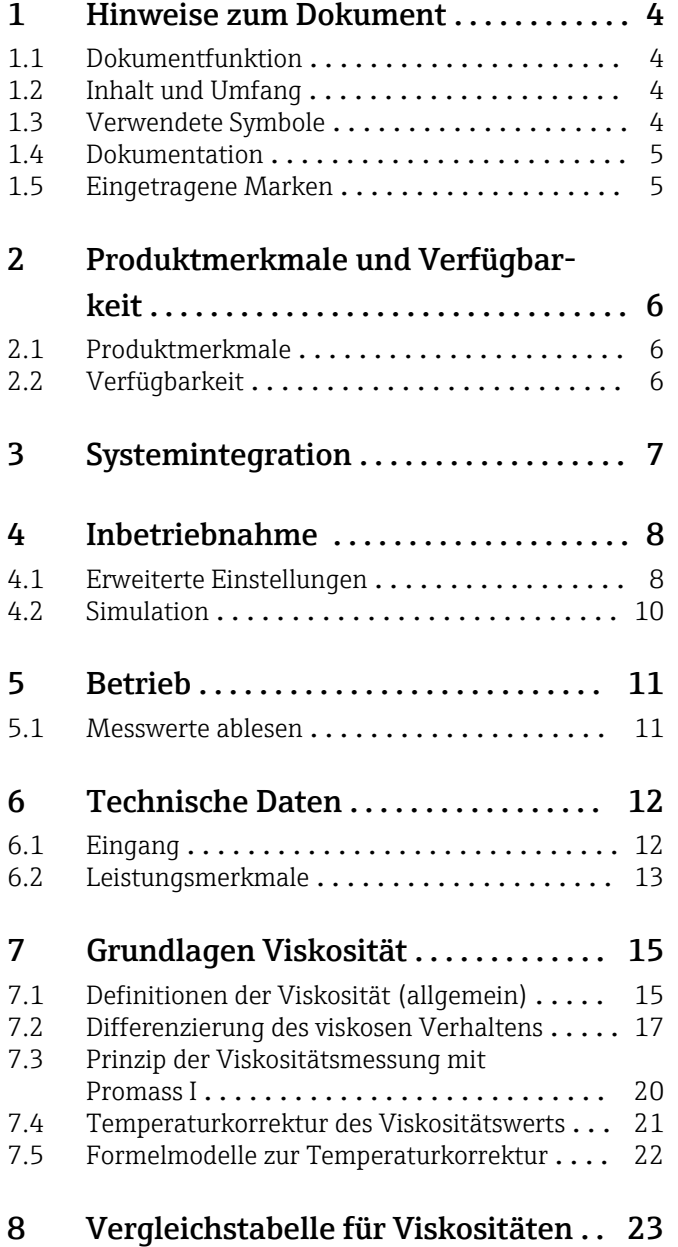

### <span id="page-3-0"></span>1 Hinweise zum Dokument

### 1.1 Dokumentfunktion

Diese Anleitung ist eine Sonderdokumentation, sie ersetzt nicht die zugehörige Betriebsanleitung. Sie dient als Nachschlagewerk für die Nutzung der im Messgerät integrierten Viskositätsmessung.

### 1.2 Inhalt und Umfang

Diese Dokumentation beinhaltet die Beschreibungen der zusätzlichen Parameter und technischen Daten, die mit dem Anwendungspaket Viskosität zur Verfügung stehen.

Es liefert detaillierte Erläuterungen zu:

- Anwendungsspezifischen Parametern
- Erweiterten technischen Spezifikationen

### 1.3 Verwendete Symbole

#### 1.3.1 Warnhinweissymbole

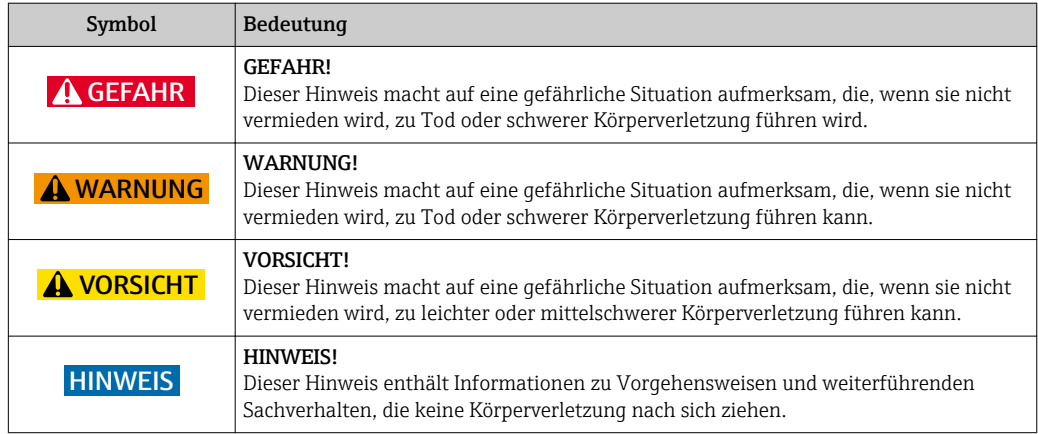

#### 1.3.2 Symbole für Informationstypen

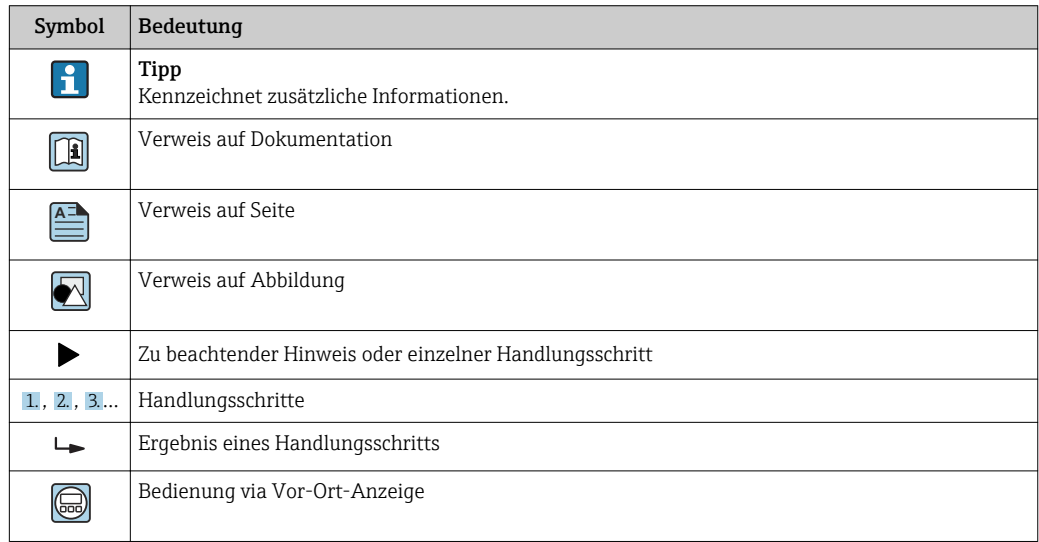

<span id="page-4-0"></span>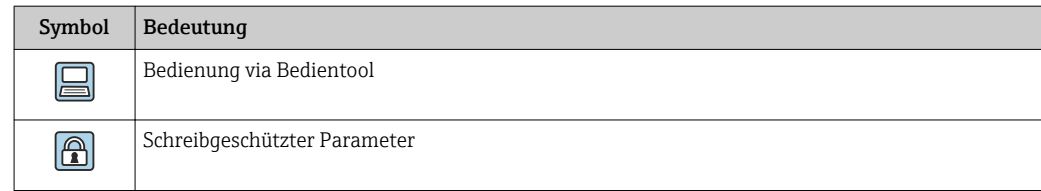

#### 1.3.3 Symbole in Grafiken

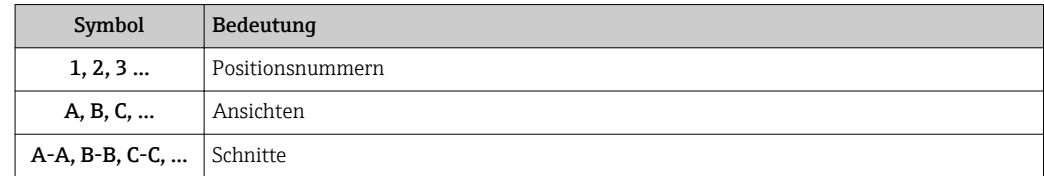

### 1.4 Dokumentation

Eine Übersicht zum Umfang der zugehörigen Technischen Dokumentation bieten:

- Der *W@M Device Viewer*: Seriennummer vom Typenschild eingeben [\(www.endress.com/deviceviewer](http://www.endress.com/deviceviewer))
- Die *Endress+Hauser Operations App*: Seriennummer vom Typenschild eingeben oder den 2-D-Matrixcode (QR-Code) auf dem Typenschild scannen.

Diese Dokumentation ersetzt nicht die zum Lieferumfang gehörende Betriebsanleitung.

Die Betriebsanleitung und weitere Dokumentationen enthalten alle ausführlichen Informationen zum Gerät:

- Internet: [www.endress.com/deviceviewer](http://www.endress.com/deviceviewer)
- Smartphone/Tablet: *Endress+Hauser Operations App*

Diese Dokumentation ist fester Bestandteil folgender Betriebsanleitungen:

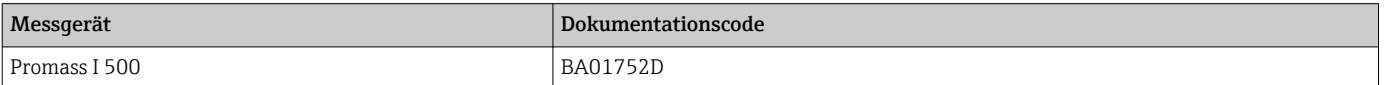

Diese Sonderdokumentation ist verfügbar:

• Auf der mitgelieferten CD-ROM zum Gerät (je nach bestellter Geräteausführung) • Im Download-Bereich der Endress+Hauser Internetseite: www.endress.com → Download

### 1.5 Eingetragene Marken

#### EtherNet/IP™

Zeichen der ODVA, Inc.

### <span id="page-5-0"></span>2 Produktmerkmale und Verfügbarkeit

### 2.1 Produktmerkmale

Mit dem Anwendungspakets "Viskosität" stehen dem Messgerät zusätzliche Parameter, Optionen und Messgrössen zur Verfügung.

Folgende Viskositätsmessung von Flüssigkeiten werden durchgeführt:

- Dynamische Viskosität
- Kinematische Viskosität
- Temperaturkompensierte Viskosität (kinematisch und dynamisch) bezogen auf Referenztemperatur

Die Viskositätsmessung kann für newtonische sowie nicht-newtonische Anwendungen eingesetzt werden und liefert genaue Messdaten unabhängig vom Durchfluss und auch unter schwierigen Bedingungen.

### 2.2 Verfügbarkeit

Das Anwendungspaket Viskosität kann direkt bei der Bestellung des Geräts mitbestellt werden.

Es ist nachträglich mittels Freischaltcode verfügbar. Ausführliche Angaben zum betreffenden Bestellcode sind bei Ihrer Endress+Hauser Vertriebszentrale erhältlich oder auf der Produktseite der Endress+Hauser Website: [www.endress.com](http://www.endress.com).

Die Verfügbarkeit des Anwendungspaket Viskosität mit der Option EG kann wie folgt überprüft werden:

- Bestellcode (Order code) mit Aufschlüsselung der Gerätemerkmale auf dem Lieferschein
- Im W@M Device Viewer (www.endress.com/deviceviewer) Seriennummer vom Typenschild eingeben und in den Geräteinformationen prüfen, ob bei dem Bestellmerkmal "Anwendungspakete" die Option EG "Viskosität" verfügbar ist.
- Im Bedienmenü: Im Parameter Software-Optionsübersicht werden die aktuell aktivierten Software-Optionen angezeigt.

Experte  $\rightarrow$  System  $\rightarrow$  Administration

#### 2.2.1 Bestellmerkmal

Bei direkter Bestellung mit dem Gerät oder nachträglicher Bestellung als Umbausatz: Bestellmerkmal "Anwendungspakete", Option EG "Viskosität"

#### 2.2.2 Freischaltung

Bei nachträglicher Bestellung wird ein Umbausatz mitgeliefert.

Dieser beinhaltet unter anderem ein Anhängeschild mit Gerätedaten und Freischaltcode.

Für Einzelheiten: Einbauanleitung EA001164D

#### 2.2.3 Zugriff

Das Anwendungspaket ist mit allen Systemintegrationsoptionen nutzbar. Für den Zugriff auf die im Gerät gespeicherten Daten sind Schnittstellen mit digitaler Kommunikation erforderlich. Die Geschwindigkeit der Datenübertragung wird von der Art der Kommunikationsschnittstelle bestimmt.

### <span id="page-6-0"></span>3 Systemintegration

Erweiterte Auswahl der Messgrößen bei Verwendung des Anwendungspakets Viskosität:

- Dynamische Viskosität
- Kinematische Viskosität
- Temp.kompensierte dynamische Viskosität
- Temp.kompensierte kinematische Visk.

Ausführliche Informationen zur Systemintegration:

Betriebsanleitung zum Gerät [→ 5](#page-4-0)

### <span id="page-7-0"></span>4 Inbetriebnahme

### 4.1 Erweiterte Einstellungen

#### Navigation

Menü "Setup" → Erweitertes Setup → Viskosität

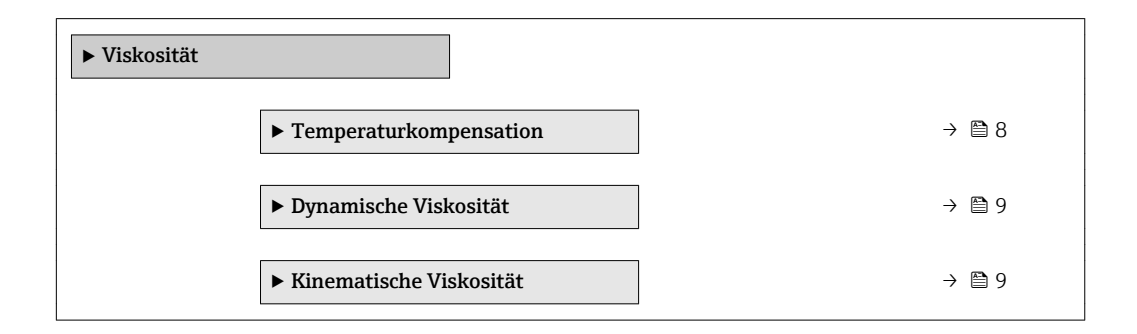

#### 4.1.1 Temperaturkompensation

#### Navigation

Menü "Setup" → Erweitertes Setup → Viskosität → Temperaturkompensation

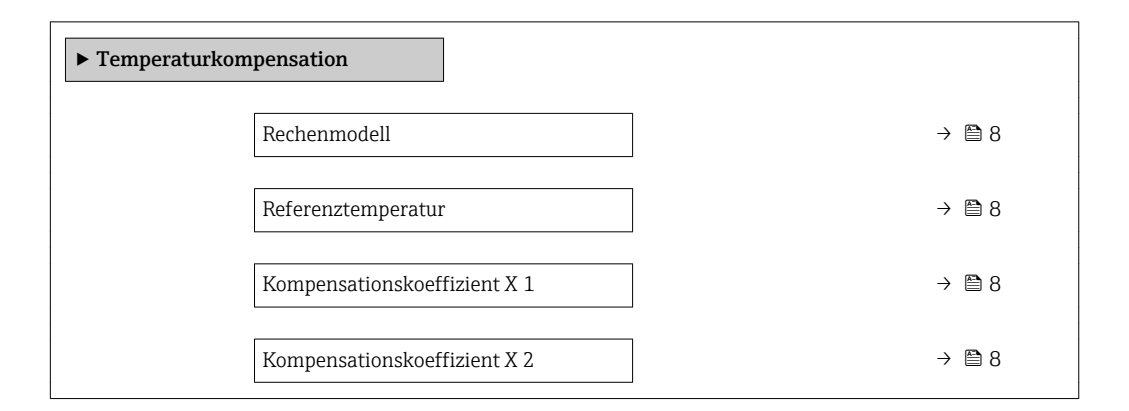

#### Parameterübersicht mit Kurzbeschreibung

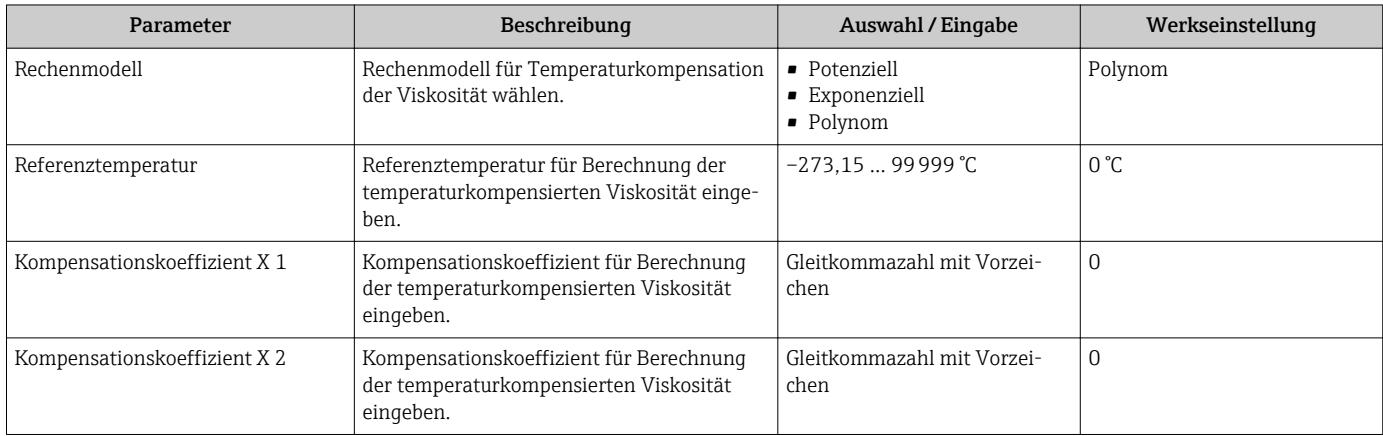

#### <span id="page-8-0"></span>4.1.2 Dynamische Viskosität

#### **Navigation**

Menü "Setup" → Erweitertes Setup → Viskosität → Dynamische Viskosität

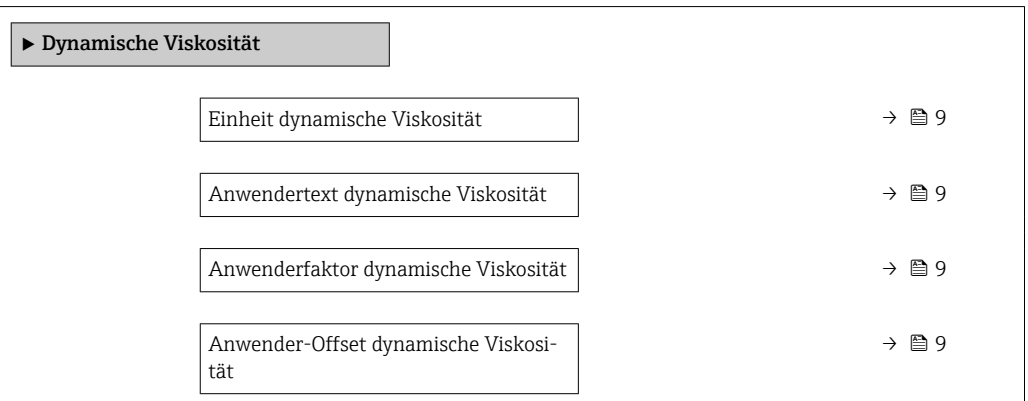

#### Parameterübersicht mit Kurzbeschreibung

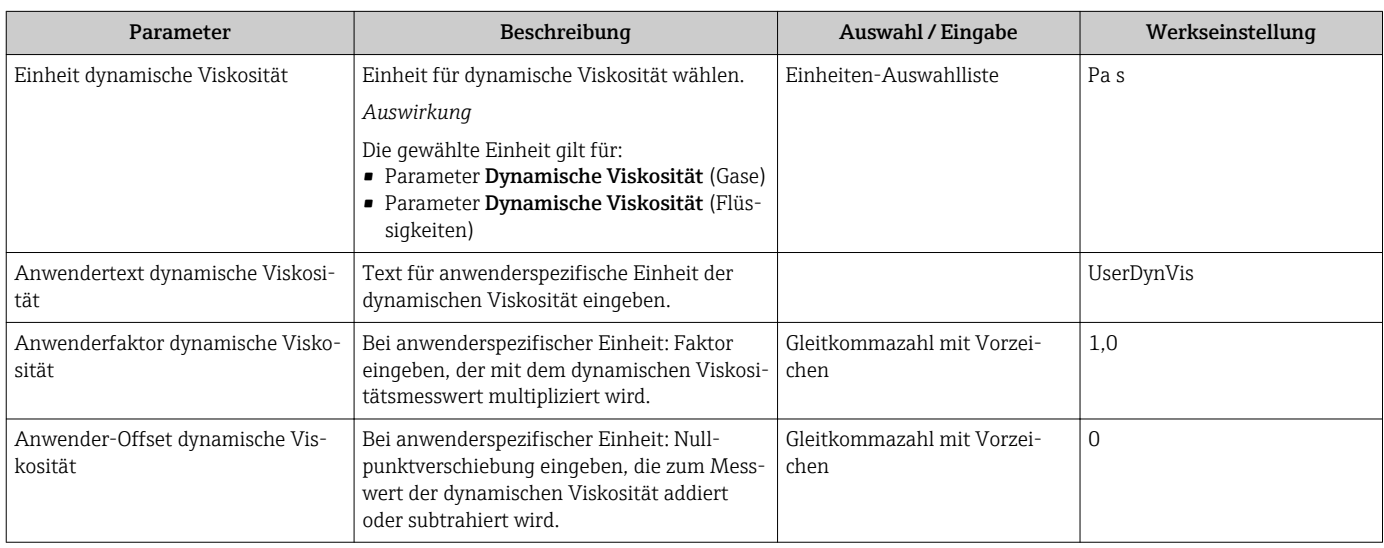

#### 4.1.3 Kinematische Viskosität

#### Navigation

Menü "Setup" → Erweitertes Setup → Viskosität → Kinematische Viskosität

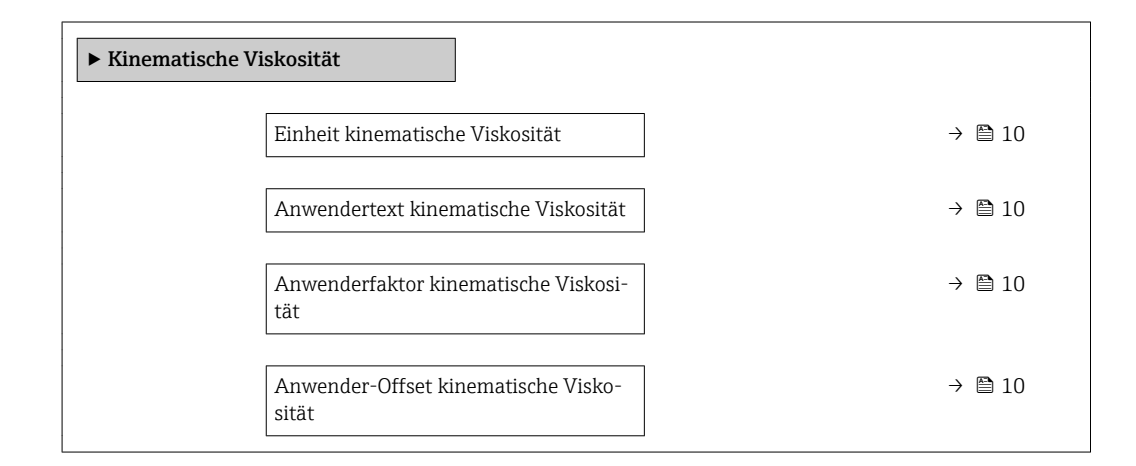

#### Parameterübersicht mit Kurzbeschreibung

<span id="page-9-0"></span>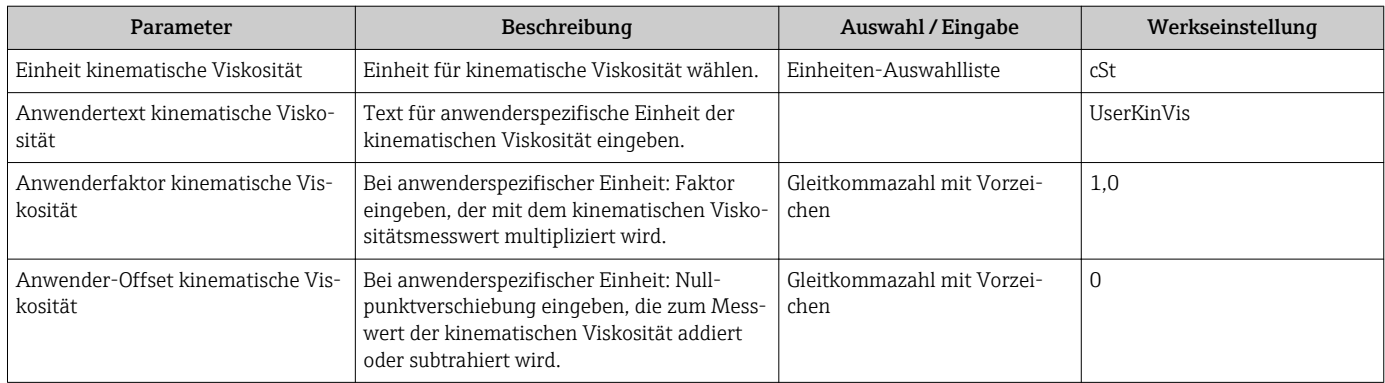

### 4.2 Simulation

#### Navigation

Menü "Diagnose" → Simulation → Zuordnung Simulation Prozessgröße

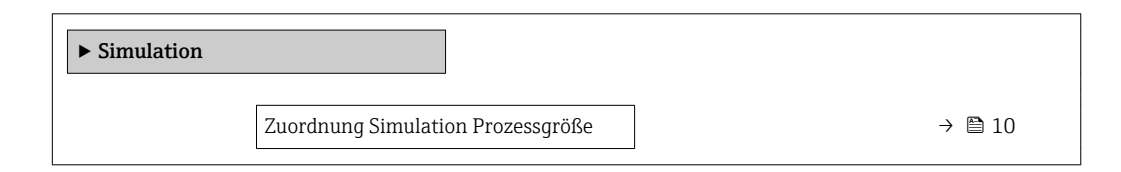

#### Parameterübersicht mit Kurzbeschreibung

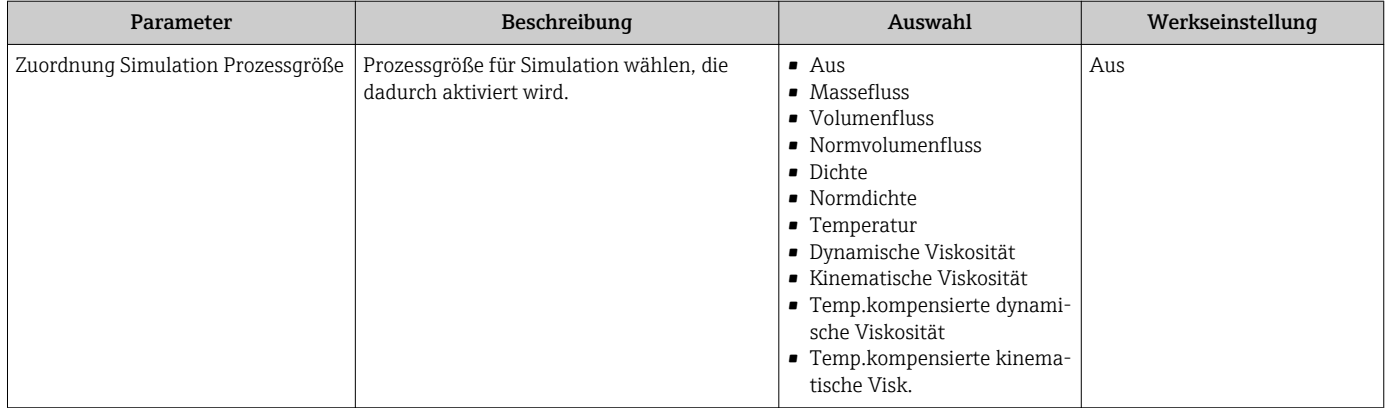

### <span id="page-10-0"></span>5 Betrieb

### 5.1 Messwerte ablesen

#### Navigation

Menü "Diagnose" → Messwerte → Prozessgrößen

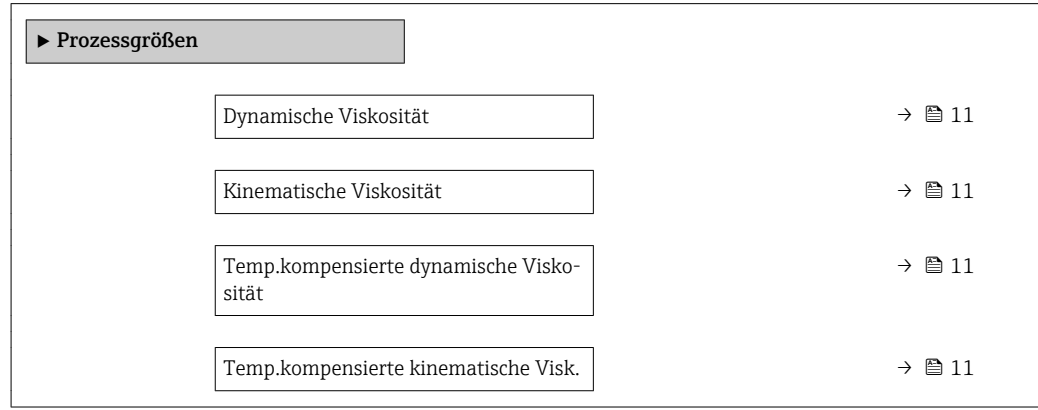

#### Parameterübersicht mit Kurzbeschreibung

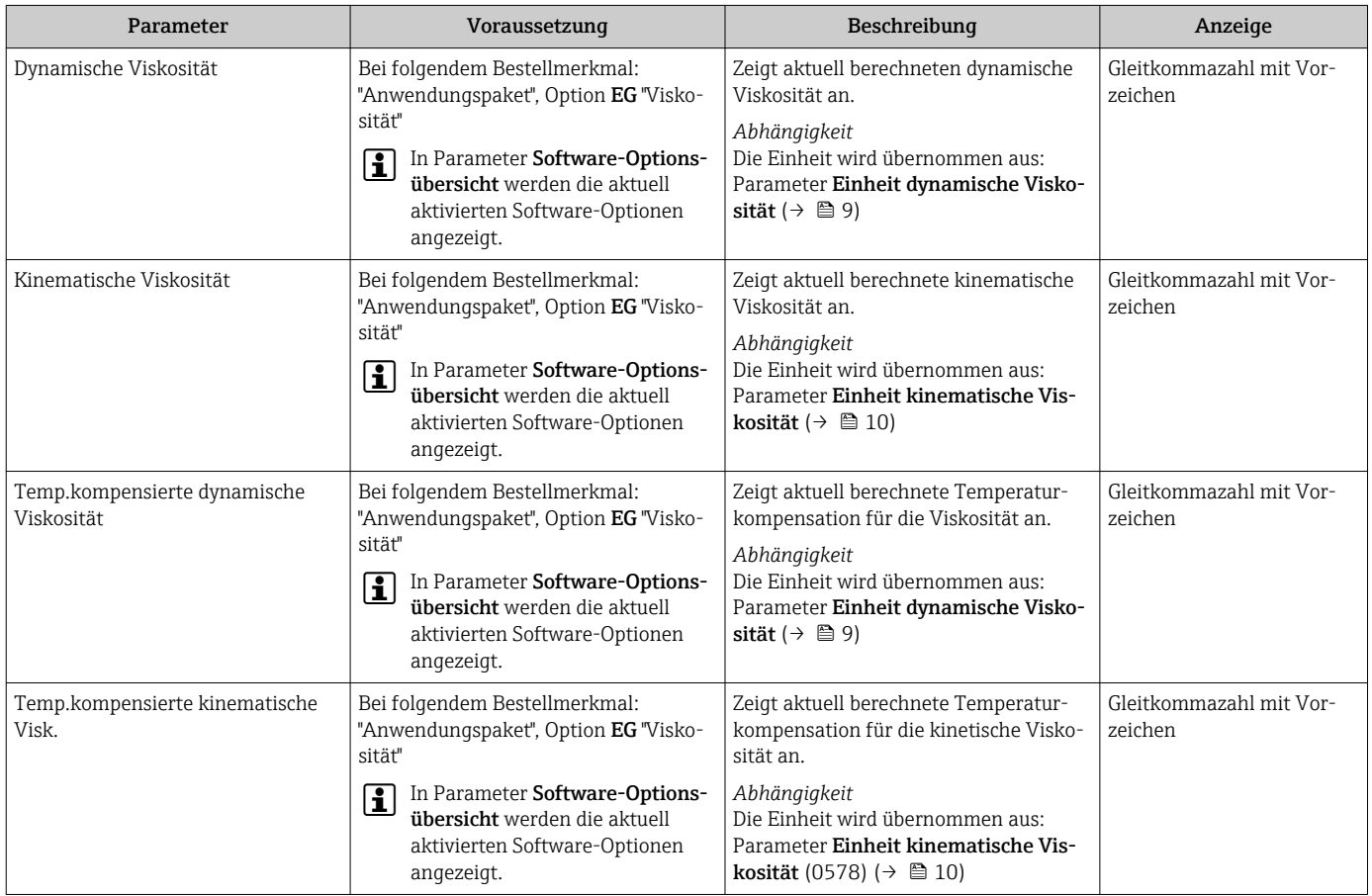

### <span id="page-11-0"></span>6 Technische Daten

### 6.1 Eingang

#### 6.1.1 Messbereich

#### Messbereiche für Flüssigkeiten

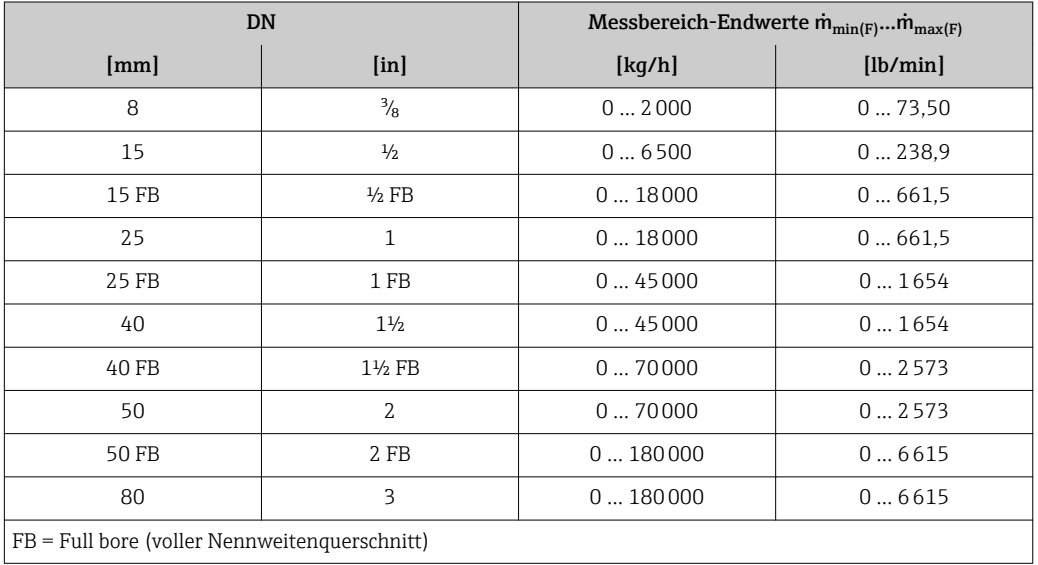

#### Messbereiche für Gase

Die Endwerte sind abhängig von der Dichte des verwendeten Gases und können mit folgender Formel berechnet werden:

 $m_{\text{max}(G)} = m_{\text{max}(F)} \cdot \rho_G : x$ 

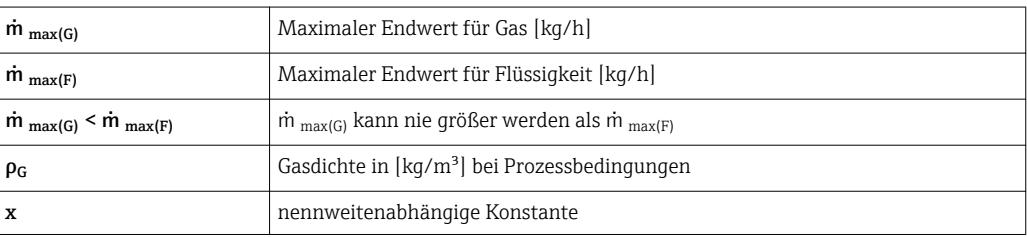

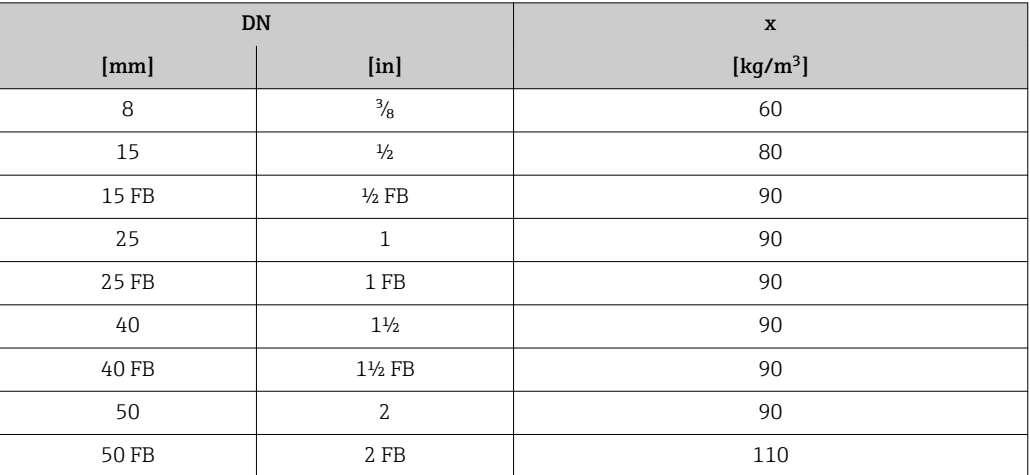

<span id="page-12-0"></span>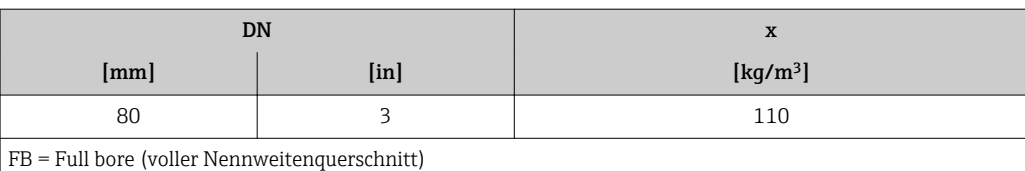

Berechnungsbeispiel für Gas

- Messaufnehmer: Promass I, DN 50
- Gas: Luft mit einer Dichte von 60,3 kg/m³ (bei 20 °C und 50 bar)
- Messbereich (Flüssigkeit): 70000 kg/h
- $\bullet$  x = 90 kg/m<sup>3</sup> (für Promass I, DN 50)

Maximal möglicher Endwert:

 $\dot{m}$   $_{max(G)}$  =  $\dot{m}$   $_{max(F)}$  ·  $\rho_G$  : x = 70 000 kg/h · 60,3 kg/m<sup>3</sup> : 90 kg/m<sup>3</sup> = 46 900 kg/h

### 6.2 Leistungsmerkmale

#### 6.2.1 Maximale Messabweichung

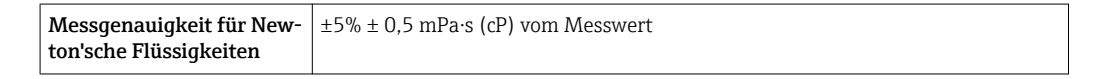

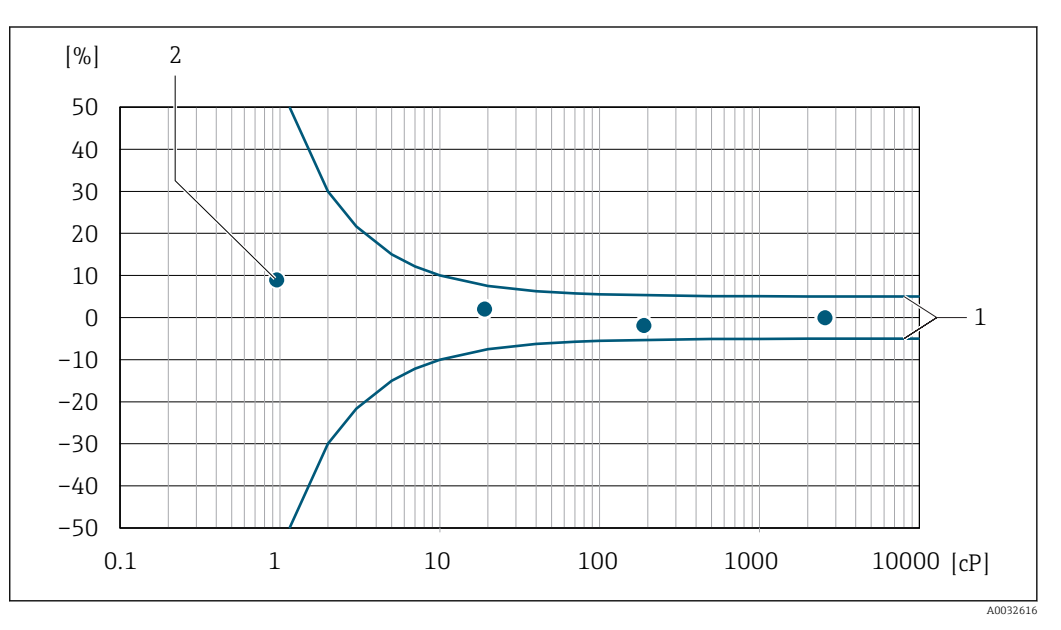

 *1 Fehlerdiagramm mit Angabe des relativen Fehlers in % für den Verlauf einer Dynamischen Viskosität in cP*

*1 Maximale Messabweichung*

*2 Typische Messpunkte der Viskositätskalibration*

Befindet sich die Prozesstemperatur außerhalb des gültigen Bereiches +5 … +80 °C (+41 … +176 °F) beträgt die zusätzliche Messabweichung ±0,14 v.M./°C (±0,07 v.M./°F)

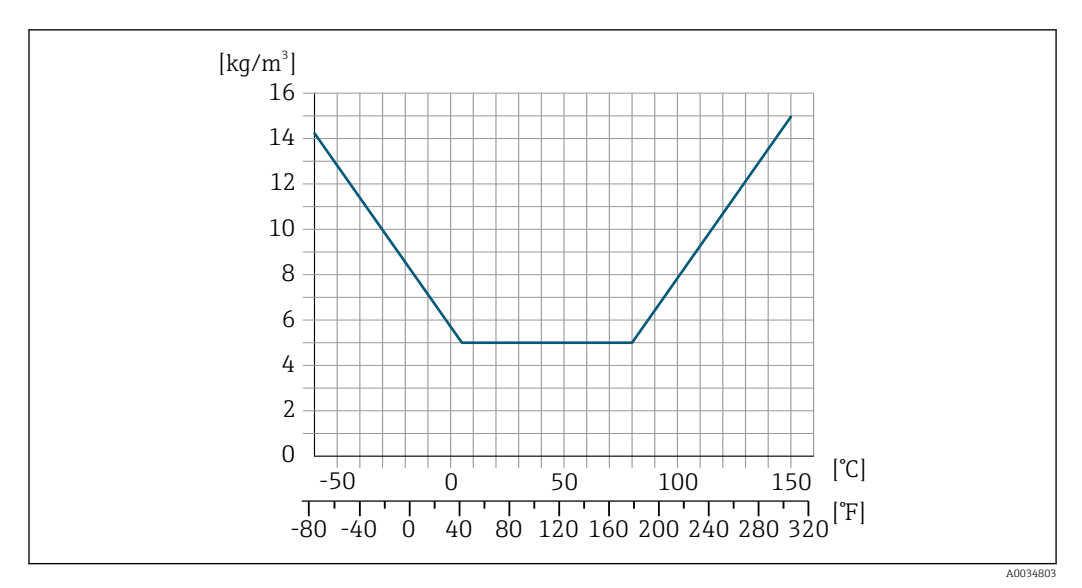

 *2 Messabweichung bei Prozesstemperatur außerhalb des gültigen Bereiches*

#### 6.2.2 Wiederholbarkeit

±0,5% vom Messwert

A0019949

A0032625

### <span id="page-14-0"></span>7 Grundlagen Viskosität

Viskosität beschreibt das Fließverhalten von Fluiden (Flüssigkeit und Gas). Diese Eigenschaft hängt von Kräften ab, die zwischen den Molekülen wirken. Je dickflüssiger ein Fluid ist, desto stärker sind diese zwischenmolekularen Kräfte. Als Folge muss bei einer Bewegungs- oder Krafteinwirkung ein größerer innerer Widerstand überwunden werden.

### 7.1 Definitionen der Viskosität (allgemein)

Verschiebt man eine von zwei sich gegenüberliegenden Platten, zwischen denen sich eine Flüssigkeit befindet, in horizontaler Richtung→ 3, 15 gegeneinander, so ist dazu eine bestimmte Kraft F (Scherkraft) notwendig, da die Flüssigkeit der Fließbewegung in Form eines inneren Widerstands entgegenwirkt.

Das Verhältnis zwischen der bewegten Fläche A und der Scherkraft F bezeichnet man als Schubspannung τ.

$$
\tau = \frac{F}{A} \qquad \text{Pa} = \frac{N}{m^2}
$$

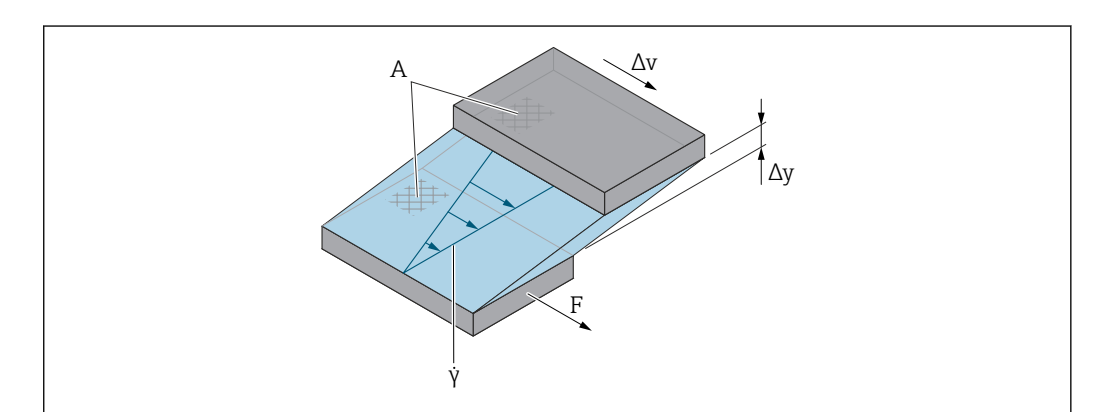

 *3 Schergeschwindigkeit*

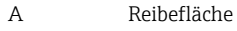

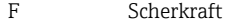

- γ Schergeschwindigkeit
- Δv Geschwindigkeitsänderung
- Δy Plattenabstand oder Schichtdicke

Das Verhältnis zwischen Geschwindigkeitsänderung Δv und Schichtdicke Δy (Abstand zwischen den Platten) bezeichnet man als Schergeschwindigkeit γ.

$$
\gamma = \frac{\Delta y}{\Delta v} \qquad \frac{m}{m \cdot s} = \frac{1}{s}
$$

#### 7.1.1 Dynamische Viskosität

Die Dynamische Viskosität (η) errechnet sich aus dem Verhältnis Schubspannung τ zur Schergeschwindigkeit γ.

A0019948

A0019947

A0019950

$$
\eta = \frac{\tau}{\dot{y}} = \frac{F/A}{\Delta v / \Delta y} = \frac{F \cdot \Delta y}{A \cdot \Delta v} \qquad \frac{N/m^2}{(m/s)/m} = \frac{N \cdot m}{(m/s) \cdot m^2} = \frac{N \cdot s}{m^2} = Pa \cdot s
$$

Die SI-Einheit für die Dynamische Viskosität η ist die Pascalsekunde (Pa ⋅ s). Weit verbreitet ist noch die Einheit Poise (P), wobei gilt:

 $1$  mPa  $\cdot$  s = 1 cP

 $1 Pa· s = 10 P$ 

Eine Auswahl der geläufigsten Viskositätseinheiten: [→ 23](#page-22-0).

#### 7.1.2 Kinematische Viskosität

Die Kinematische Viskosität ν ist der Quotient aus der Dynamischen Viskosität η einer Flüssigkeit und deren Dichte ρ.

> $\frac{\text{(N·s)}/\text{m}^2}{\text{kg}/\text{m}^3}$  =  $\frac{\text{(kg} \cdot \text{m/s}^2 \cdot \text{s})}{\text{kg/m}^3} = \frac{\text{m}}{\text{s}}$  $m<sup>2</sup>$  $v = \frac{v}{\rho}$ η

Die SI-Einheit für die Kinematische Viskosität ist m²/s, verbreitet ist aber auch die Einheit Stokes (St), wobei gilt:

 $1 \text{ m}^2/\text{s} = 1000000 \text{ cSt}$ 

 $1 \text{ mm}^2/\text{s} = 1 \text{ cSt}$  (centiStokes)

Eine Auswahl der geläufigsten Viskositätseinheiten:  $\rightarrow \blacksquare$  23.

### <span id="page-16-0"></span>7.2 Differenzierung des viskosen Verhaltens

Man unterscheidet Newton'sche Flüssigkeiten und Nicht-Newton'sche Flüssigkeiten nach ihrem Viskositätsverhalten bei unterschiedlichen Schergeschwindigkeiten. Bei Newton'sche Flüssigkeiten bleibt das Viskositätsverhalten bei unterschiedlichen Schergeschwindigkeiten gleich. Bei Nicht-Newton'sche Flüssigkeiten verändert sich das Viskositätsverhalten bei unterschiedlichen Schergeschwindigkeiten.

#### 7.2.1 Newton'sche Flüssigkeit

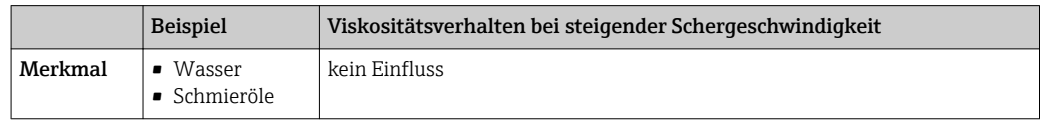

#### 7.2.2 Nicht-Newton'sche Flüssigkeit

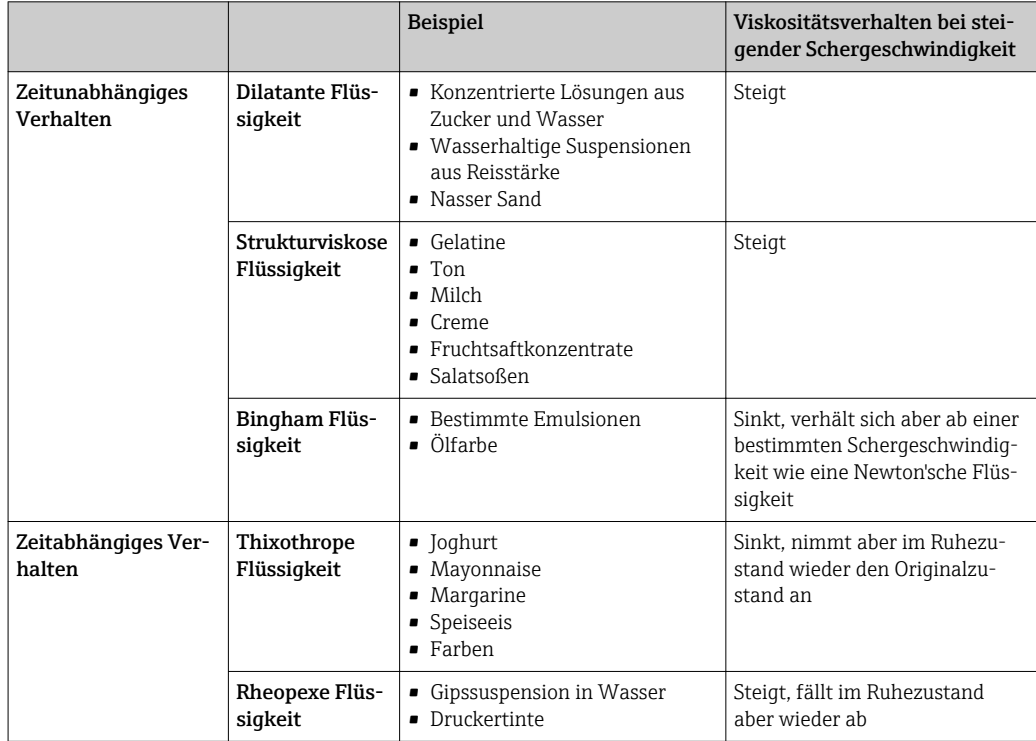

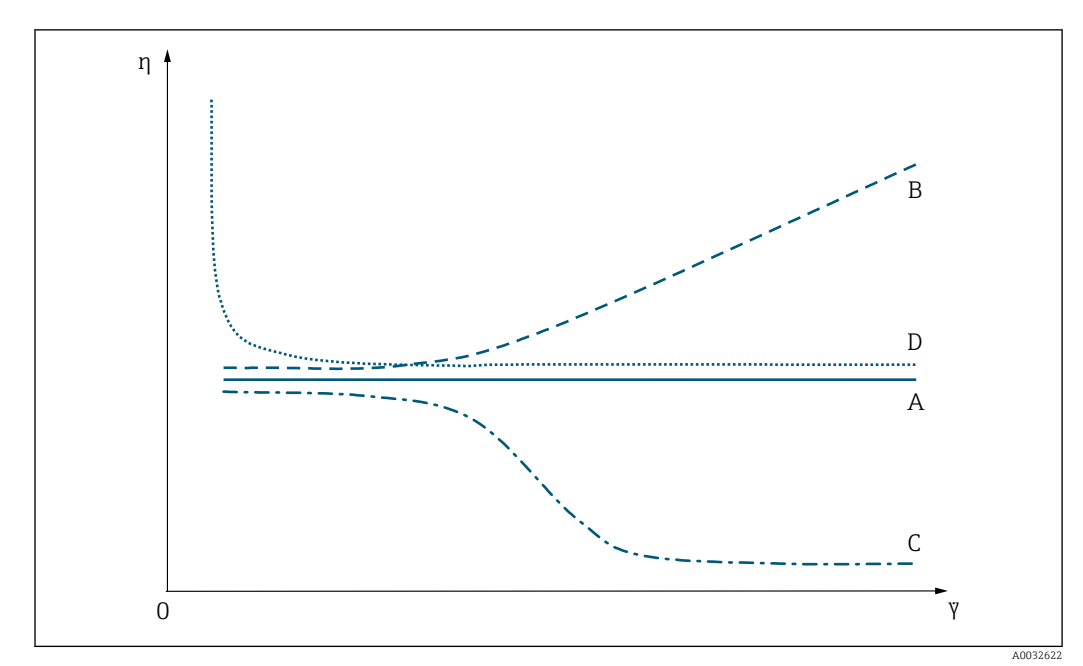

#### 7.2.3 Viskositäts- und Fließkurven

#### *4 Viskositätskurven*

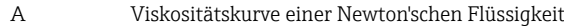

- B Viskositätskurve einer dilatanten Flüssigkeit
- C Viskositätskurve einer strukturviskosen Flüssigkeit
- D Viskositätskurve einer Bingham Flüssigkeit
- γ Schergeschwindigkeit
- η Dynamische Viskosität

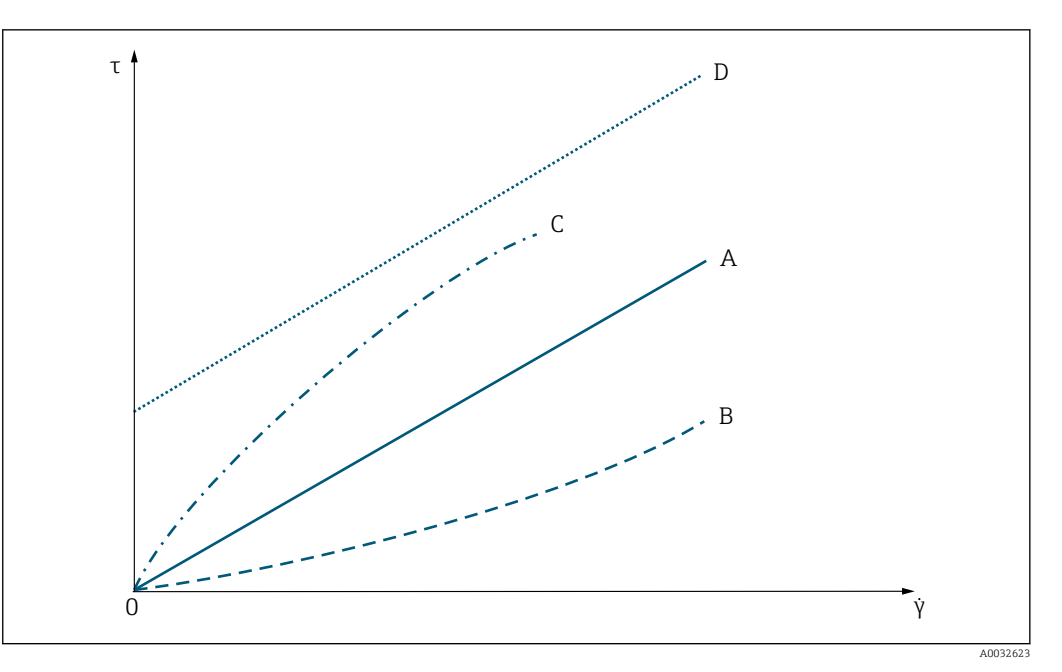

#### *5 Fließkurven*

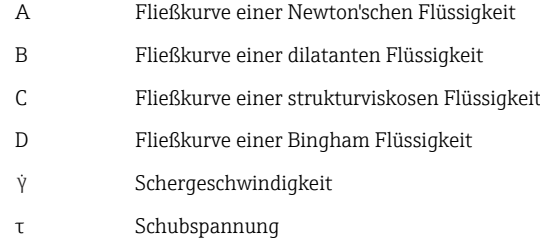

### <span id="page-19-0"></span>7.3 Prinzip der Viskositätsmessung mit Promass I

Das patentierte Messprinzip basiert auf einer Torsionsbewegung des Messrohrs:

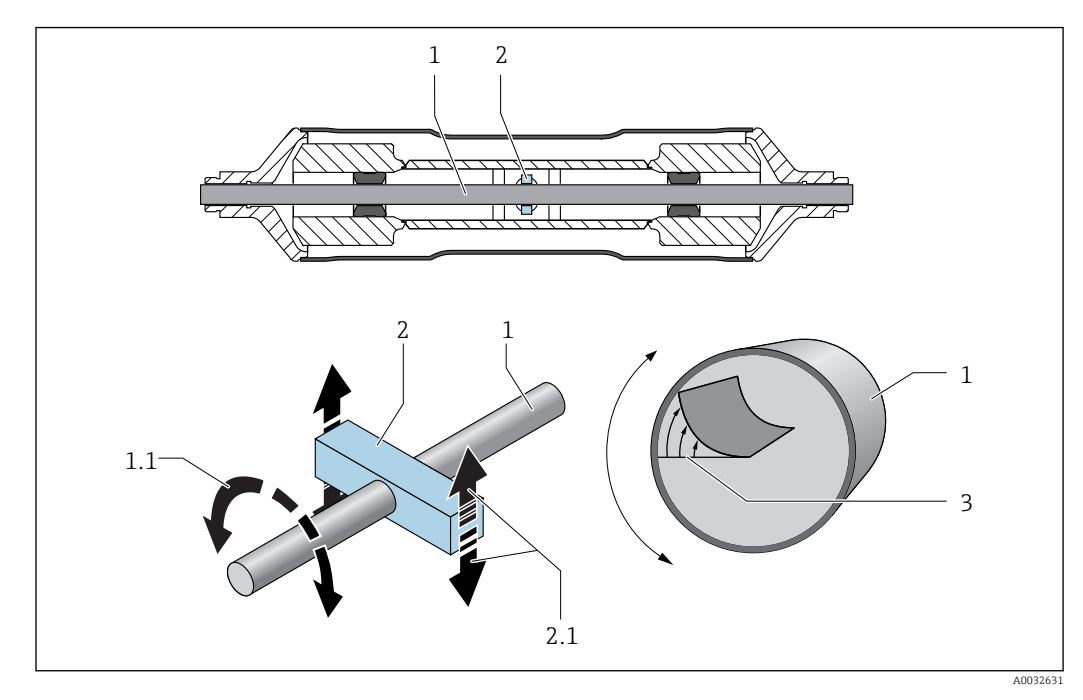

- *1 Messrohr*
- *1.1 Drehbewegung des Messrohrs*
- *2 Drehbalken*
- *2.1 Drehbewegung des Drehbalkens*
- *3 Geschwindigkeitsprofil im Messstoff*

Ein am Messrohr (1) angebrachter "Drehbalken" (2) bewirkt eine Drehbewegung (Torsionsbewegung), welche für die Viskositätsmessung ausgenutzt wird. Diese Torsionsbewegung verursacht über den Rohrquerschnitt ein Geschwindigkeitsprofil im Messstoff (3). Das Geschwindigkeitsprofil ist somit Ausdruck der Viskosität. Da die Viskosität des Messstoffs die Messrohrschwingung dämpft, ist bei höherer Viskosität eine größere Erregerleistung, d.h. Kraft erforderlich, um die Torsionsbewegung aufrecht zu erhalten. Durch das Messen dieser Erregerleistung wird schließlich die dynamische Viskosität bestimmt. Durch die gleichzeitige und unabhängige Erfassung der Messstoffdichte, lässt sich zusätzlich auch die kinematische Viskosität ermitteln.

#### <span id="page-20-0"></span>7.4 Temperaturkorrektur des Viskositätswerts

Die Viskosität einer Flüssigkeit hängt von der Messstofftemperatur ab. Im Regelfall sinkt die Viskosität bei steigender Temperatur.

Der Temperatureinfluss wird beim Vergleichen von Labor- und Prozessmessungen deutlich. Die Prozess- und Labortemperatur weichen im Standardfall voneinander ab. Damit beide Messungen vergleichbar sind, kann das Messgerät die Prozessviskosität mit verschiedenen Modellen auf eine Referenztemperatur zurückrechnen. Dafür stehen drei Rechenmodelle zur Verfügung  $\rightarrow \Box$  22. Zum Einsatz kommt das Modell, bei dem der Viskositätsverhalten die geringste Fehlerabweichungen aufweist→ © 6, **● 21.** 

Das Messgerät berechnet die Temperaturkorrektur des Viskositätswerts auf Basis der Kompensationskoeffizienten X1 und X2  $\rightarrow \Box$  8.

In folgendem Beispiel wird die Korrektur der Viskosität auf 20 °C dargestellt:

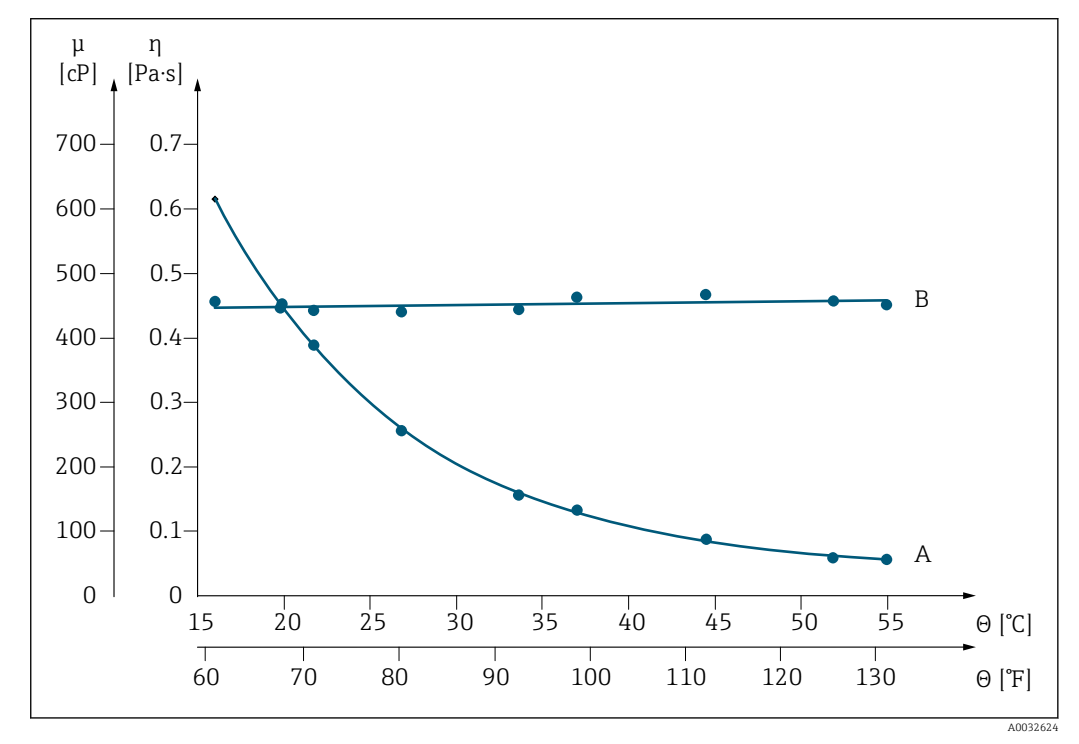

 *6 Temperaturkorrektur der Viskosität von Glycerin auf 20 °C*

- μ, η Dynamische Viskosität
- θ Temperatur
- A Messwert aus Prozessmessung
- B Berechnete Normviskosität auf 20 °C bezogen

### <span id="page-21-0"></span>7.5 Formelmodelle zur Temperaturkorrektur

Das Messgerät berechnet die Temperaturkorrektur des Viskositätswerts auf Basis folgender Formelmodelle:

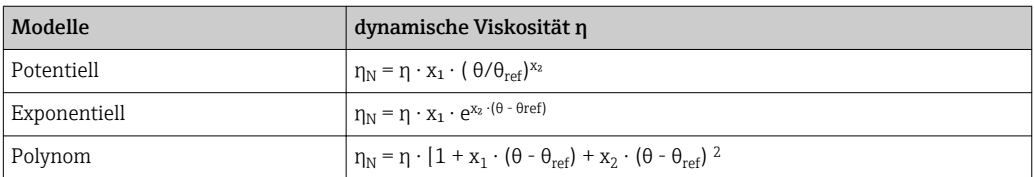

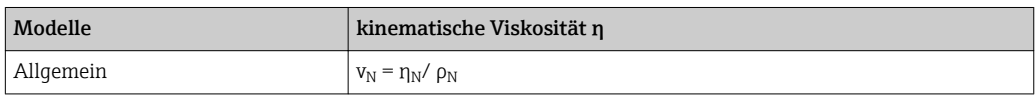

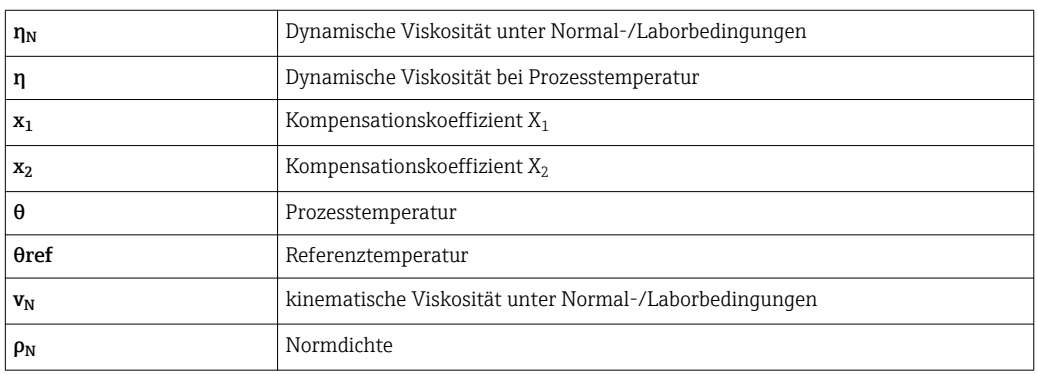

• Bei großen Temperaturdifferenzen zwischen Flüssigkeit und Umgebung kann eine Rohrbeheizung oder -isolation helfen, um Abkühlungseffekte der Flüssigkeit zu vermeiden.

• Sollen mehr als eine Flüssigkeit korrigiert dargestellt werden, sollte die Korrektur extern (z.B. in einem SPS/PLC) durchgeführt werden.

## <span id="page-22-0"></span>8 Vergleichstabelle für Viskositäten

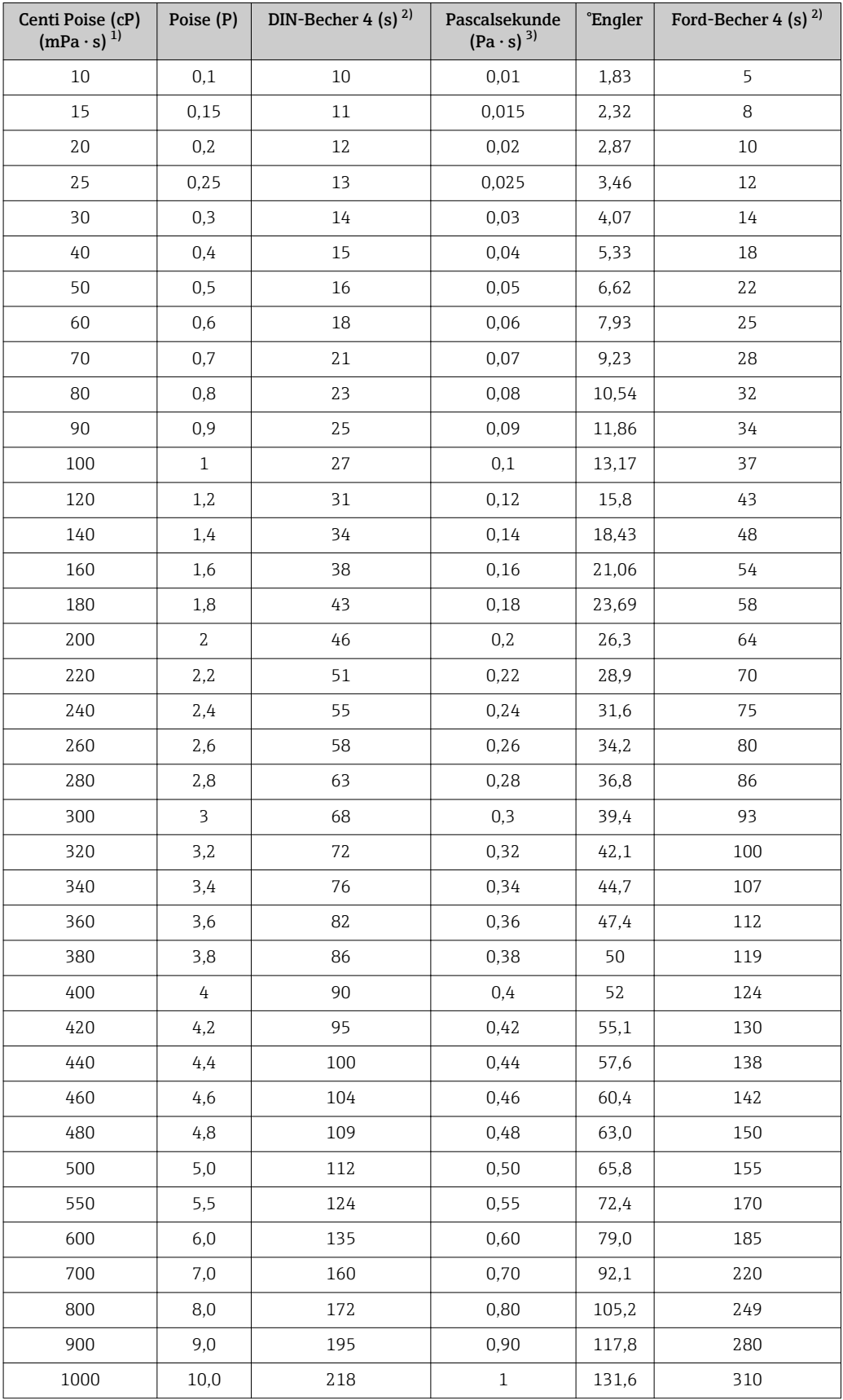

1) Milli Pascal-Sekunde<br>2) Sekunde<br>3) Pascal-Sekunde

Sekunde

3) Pascal-Sekunde

www.addresses.endress.com

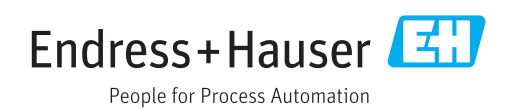